# **Panasonic**

# Model No. **DP-UB450 DP-UB150**

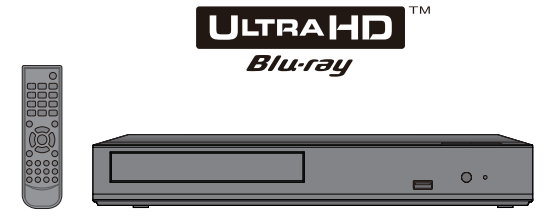

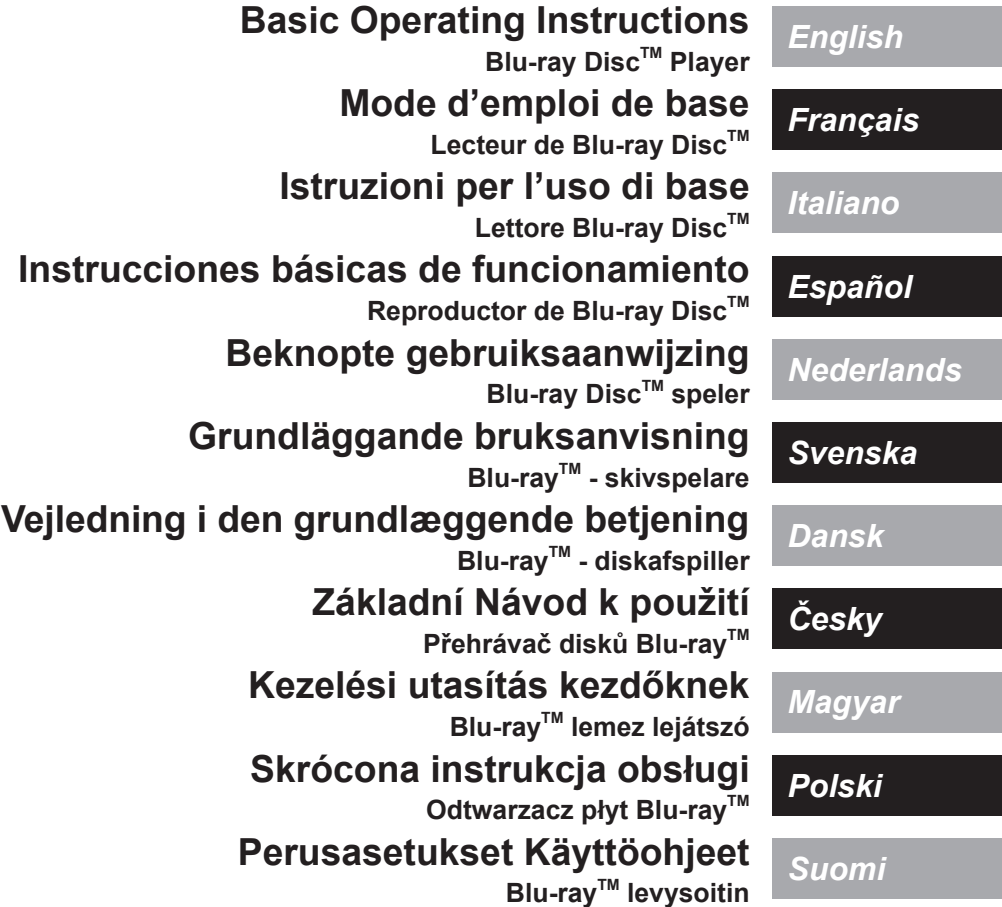

Dziękujemy za nabycie tego produktu.

Przed przystąpieniem do eksploatacji opisywanego produktu należy dokładnie przeczytać niniejsze zalecenia i zachować instrukcję obsługi do wglądu.

# Zasady bezpieczeństwa

## **OSTRZEËENIE**

#### **Urządzenie**

Aby ograniczyć niebezpieczeństwo pożaru, porażenia prądem lub uszkodzenia urządzenia,

- Nie należy wystawiać urządzenia na działanie deszczu, wilgoci, kapanie lub zachlapanie.
- y Na urządzeniu nie należy ustawiać żadnych naczyń
- zawierających płyny, takich jak wazony.
- · Stosować zalecane akcesoria.
- Nie należy demontować obudowy urządzenia. y Nie należy podejmować prób samodzielnej naprawy. Naprawę urządzenia należy zlecić wykwalifikowanym pracownikom serwisu.
- y Należy uważać, aby do wnętrza urządzenia nie dostały się metalowe przedmioty.
- Na urządzeniu nie wolno umieszczać żadnych ciężkich przedmiotów.

#### **Zasilacz sieciowy**

Aby ograniczyć niebezpieczeństwo pożaru, porażenia prądem lub uszkodzenia urządzenia,

- Należy się upewnić, że napięcie źródła zasilania odpowiada napięciu podanemu na urządzeniu.
- y Dokładnie podłączyć wtyczkę przewodu zasilającego do gniazda ściennego.
- Nie wolno ciągnąć za przewód, zginać go ani kłaść na nim ciężkich przedmiotów.
- Nie wolno dotykać wtyczki mokrymi rękami.
- y Przy odłączaniu przewodu należy chwycić za wtyczkę.
- y Nie wolno podłączać urządzenia do uszkodzonego gniazda ściennego oraz gdy wtyczka przewodu zasilającego jest uszkodzona.

Wtyczka zasilania umożliwia odłączenie urządzenia.

Zainstaluj to urządzenie w taki sposób, aby możliwe było natychmiastowe odłączenie wtyczki zasilania od gniazda zasilania.

#### **Niewielki przedmiot**

Baterie należy trzymać z dala od dzieci, aby zapobiec ich połknięciu.

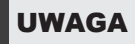

#### **Urządzenie**

- W tym urządzeniu znajduje się laser. Wykonywanie regulacji innych niż opisane lub postępowanie w sposób nieprzewidziany w instrukcji obsługi grozi niebezpiecznym naświetleniem promieniami lasera.
- y Nie należy umieszczać na urządzeniu źródeł otwartego ognia, takich jak zapalone świece.
- To urządzenie może odbierać zakłócenia wywołane użyciem telefonu komórkowego. Jeżeli takie zakłócenia wystąpią, wskazane jest zwiększenie odległości pomiędzy urządzeniem a telefonem komórkowym.
- Urządzenie jest przeznaczone do używania w klimacie umiarkowanym.
- y Niektóre części urządzenia głównego mogą ulec rozgrzaniu podczas użytkowania. Przed przenoszeniem lub czyszczeniem urządzenia głównego należy odłączyć przewód zasilania i odczekać co najmniej 3 minuty.

#### **Wybór miejsca**

Urządzenie należy ustawić na równej powierzchni. Aby ograniczyć niebezpieczeństwo pożaru, porażenia prądem lub uszkodzenia urządzenia,

- y Niniejszego urządzenia nie należy instalować lub umieszczać w szafce na książki, zabudowanej szafce lub innej ograniczonej przestrzeni, w celu zapewnienia dobrej wentylacji.
- y Nie należy zasłaniać otworów wentylacyjnych urządzenia gazetami, obrusami, zasłonami i podobnymi przedmiotami.
- y Nie umieszczaj urządzenia na wzmacniaczu/odbiorniku lub nagrzewających się urządzeniach. Wysoka temperatura może uszkodzić to urządzenie.

y Urządzenie należy chronić przed bezpośrednim działaniem promieni słonecznych, wysoką temperaturą, wysoką wilgotnością oraz nadmiernymi drganiami.

#### **Baterie**

Nieprawidłowe obchodzenie się z bateriami może prowadzić do wycieku elektrolitu i może być także przyczyną pożaru.

- Istnieje niebezpieczeństwo wybuchu w przypadku, gdy baterie zostaną nieprawidłowo włożone. Baterie należy wymieniać wyłącznie na baterie typu zalecanego przez producenta.
- y W przypadku utylizacji baterii, należy się skontaktować z lokalnymi władzami lub ze sprzedawcą celem uzyskania informacji o prawidłowym sposobie postępowania.
- Nie wkładaj do pilota jednocześnie starych i nowych baterii oraz baterii różnych typów.
- Nie ogrzewaj i nie wrzucaj do ognia.
- y Nie należy pozostawiać baterii przez dłuższy czas w samochodzie z zamkniętymi drzwiami i oknami wystawionym na bezpośrednie działanie promieni słonecznych.
- Nie demontuj i nie powoduj zwarcia.
- y Baterii alkalicznych lub manganowych nie należy ładować ponownie.
- y Nie używaj baterii, z których usunięta została osłona.

Baterie należy wyjąć, jeżeli pilot nie będzie używany przez dłuższy czas. Należy je przechowywać w chłodnym, ciemnym miejscu.

#### **Zasilacz sieciowy**

Zasilacz sieciowy można podłączyć do źródła prądu o napięciu od 110 V do 240 V.

Jednak jeśli wtyczka nie pasuje do gniazdka sieciowego, należy się zaopatrzyć w odpowiednią przejściówkę.

#### **Pozbywanie się zużytych urządzeń elektrycznych i elektronicznych oraz baterii.**

#### **Dotyczy wyłącznie obszaru Unii Europejskiej oraz krajów posiadających systemy zbiórki i recyklingu.**

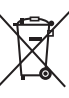

Niniejsze symbole umieszczane na produktach, opakowaniach i/lub w dokumentacji towarzyszącej oznaczają, że nie wolno mieszać zużytych urządzeń elektrycznych i elektronicznych oraz baterii z innymi odpadami domowymi/komunalnymi.

W celu zapewnienia właściwego przetwarzania, utylizacji oraz recyklingu zużytych urządzeń elektrycznych i elektronicznych oraz zużytych baterii, należy oddawać je do wyznaczonych punktów gromadzenia odpadów zgodnie z przepisami prawa krajowego.

Poprzez prawidłowe pozbywanie się zużytych urządzeń elektrycznych i elektronicznych oraz zużytych baterii pomagasz oszczędzać cenne zasoby naturalne oraz zapobiegać potencjalnemu negatywnemu wpływowi na zdrowie człowieka oraz na stan środowiska naturalnego.

W celu uzyskania informacji o zbiórce oraz recyklingu zużytych urządzeń elektrycznych i elektronicznych oraz baterii prosimy o kontakt z władzami lokalnymi. Za niewłaściwe pozbywanie się tych odpadów mogą grozić kary przewidziane przepisami prawa krajowego.

#### **Dotyczy symbolu baterii (symbol poniżej):**

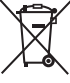

Ten symbol może występować wraz z symbolem pierwiastka chemicznego. W takim przypadku wymagania Dyrektywy w sprawie określonego środka chemicznego są spełnione.

# Spis treści Akcesoria

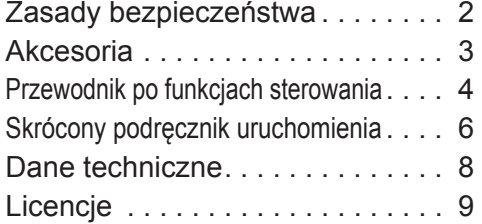

Przed rozpoczęciem użytkowania urządzenia sprawdź załączone akcesoria.

- **1 Pilot zdalnego sterowania** (N2QAYA000205)
- **2 Baterie do pilota**
- **1 Zasilacz sieciowy**

#### m

- Numery produktów podane w niniejszej instrukcji obsługi według stanu na Luty 2019. Mogą ulec zmianie.
- Nie należy używać dostarczanego zasilacza z innymi urządzeniami.
- Nie należy używać innego zasilacza sieciowego niż dołączony do urządzenia.
- y **Korzystanie z pilota**

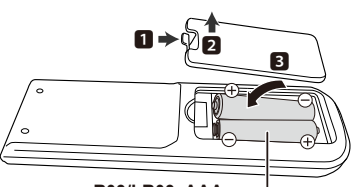

**R03/LR03, AAA** (Baterie alkaliczne lub manganowe)

– Włóż baterie do gniazda tak, aby bieguny ( $\bigcirc$  oraz  $\bigcirc$ ) odpowiadały biegunom w pilocie.

**Bardziej szczegółowe instrukcje dostępne są w "Instrukcja obsługi (format PDF)". Aby z niej skorzystać, pobierz ją ze strony internetowej. http://panasonic.jp/support/global/cs/bd/oi/index.html**

Aby przeglądnąć lub wydrukować Instrukcję obsługi (format PDF) niezbędny będzie Adobe Reader.

Wersję programu Adobe Reader do zainstalowania i wykorzystania z użytkowanym systemem operacyjnym można pobrać z poniższej strony internetowej. (Stan na Luty 2019) http://www.adobe.com/products/acrobat/readstep2.html

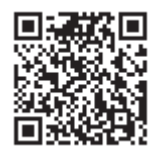

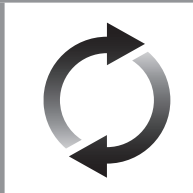

## Aktualizacja oprogramowania układowego

Firma Panasonic na bieżąco dba o ulepszanie i rozwój oprogramowania układowego urządzenia, aby klienci mogli cieszyć się korzyściami płynącymi z zastosowania najnowszych technologii.

Firma Panasonic zaleca aktualizację oprogramowania układowego urządzenia bezpośrednio po uzyskaniu informacji o dostępności nowej wersji.

Szczegółowe informacje znaleźć można w "Aktualizacja oprogramowania układowego"(→ 8).

## Pozbywanie się lub oddawanie urządzenia

W urządzeniu mogą być zachowane ustawienia użytkownika. W przypadku pozbywania się urządzenia należy wykonać procedurę przywracania ustawień fabrycznych dla wszystkich funkcji.

- ① Włącz urządzenie.
- ② Naciśnij i przytrzymaj [ ] na urządzeniu głównym i [0] przycisk na pilocie zdalnego sterowania jednocześnie przez ponad 5 sekund.
	- Dioda POWER LED zaczyna migać i komunikat "00 RET" zostaje wyświetlony na ekranie.
- ③ Naciśnij [ ] kilkakrotnie (w prawo) na pilocie zdalnego sterowania, aż na ekranie zostanie wyświetlone "08 FIN".
- ④ Naciśnij i przytrzymaj [OK] przez co najmniej 5 sekund.
- W pamięci urządzenia może być zachowana historia operacji.

#### **POLITYKA PRYWATNOŚCI (fragment)**

Spółka Panasonic Corporation z siedzibą w Osace, adres: 1006, Oaza Kadoma, Kadoma City, Osaka 571-8501, Japonia, automatycznie pozyskuje z Państwa urządzenia, bezpośrednio po podłączeniu go do Internetu, takie dane osobowe jak adres IP lub Identyfikator Urządzenia. Celem tych działań jest ochrona naszych klientów oraz nienaruszalności naszej Usługi, a także ochrona praw lub majątku Panasonic.

Przysługuje Państwu prawo dostępu, sprostowania oraz w pewnych okolicznościach sprzeciwu, prawo do usunięcia, ograniczenia przetwarzania, przeniesienia danych oraz prawo sprzeciwu wobec innych form przetwarzania. Jeżeli chcieliby Państwo wykonać którekolwiek z powyższych praw lub dowiedzieć się więcej o przetwarzaniu Państwa danych osobowych w tym zakresie, prosimy zapoznać się z pełną treścią naszej polityki prywatności umieszczonej na stronie wsparcia Państwa urządzenia,

http://av.jpn.support.panasonic.com/support/global/cs/bd/privacy/ lub skontaktować się z naszą infolinią komunikacji/wsparcia klienta lub na adres podany w Paneuropejskiej Gwarancji znajdującej się w opakowaniu Państwa urządzenia, aby otrzymać pełny tekst naszej Polityki prywatności.

## Przewodnik po funkcjach sterowania

#### ■ Pilot zdalnego sterowania

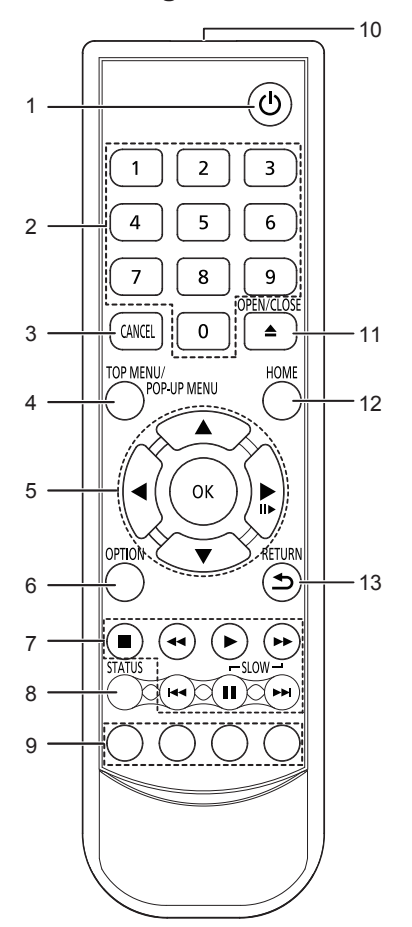

- 10 1 Włączanie i wyłączanie urządzenia<br>10 12 Wybór numerów tytułów itp./Wpisyv
	- 2 Wybór numerów tytułów itp./Wpisywanie cyfr
	- 3 Anuluj<br>4 Wyświ
	- 4 Wyświetlanie głównego menu/podręcznego menu<br>5 **(A, V, S)**: Przesuniecie podświetlenia wybo
		- [A, V, ◀, ▶]: Przesuniecie podświetlenia wyboru [OK] : Zatwierdzenie wyboru ( $\blacksquare$ ) : Klatka po klatce
	-
	- 6 Wyświetlenie menu opcji<br>7 Podstawowe przyciski sta 7 Podstawowe przyciski sterowania odtwarzaniem<br>8 Wyświetlenie komunikatów statusu
	-
	- 8 Wyświetlenie komunikatów statusu<br>9 Kolorowe przyciski (czerwony zielo 9 Kolorowe przyciski (czerwony, zielony, żółty, niebieski)
	- Mają różne funkcje w zależności od ekranu
	- 10 Transmitowanie sygnału zdalnego sterowania
	- 11 Wysuwanie/wsuwanie tacki na płytę
	- 12 Wyświetlenie menu HOME
	- 13 Powrót do poprzedniego ekranu

#### $\Box$

• Jeśli inne urzadzenia firmy Panasonic reagują na ten pilot zdalnego sterowania, zmień kod pilota zdalnego sterowania innych urządzeń Panasonic na kod inny niż 1.

### **Przednie**

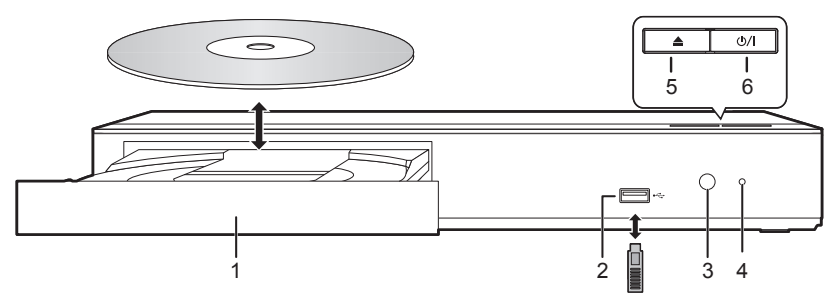

- 1 Taca płyty<br>2 Gniazdo L
- Gniazdo USB  $( == DC 5 V 500 mA)$ Ten port obsługuje standard USB 2.0 High Speed.
- 3 Czujnik sygnału zdalnego sterowania Odległość: W zasięgu 7 m Kąt: Około 20º w górę i w dół, 30º w lewo i w prawo
- 4 POWER Dioda LED Dioda LED świeci, gdy urządzenie jest włączone i miga, jeśli wystąpi błąd.
- 5 Wysuwanie/wsuwanie tacki na płytę
- 6 **Przełącznik gotowości/włączania (d)**<sup>/</sup>|) Naciśnij, aby przełączyć urządzenie z trybu gotowości na tryb pracy lub odwrotnie. W trybie gotowości urządzenie nadal zużywa niewielką ilość mocy.

#### **UWAGA**

Nie umieszczaj przedmiotów przed urządzeniem. Tacka na płytę może uderzyć w przedmiot podczas otwierania i spowodować obrażenia ciała.

#### $\Omega$

- Wkładając nośnik, sprawdź, czy jest odpowiednio obrócony, czyli prawą stroną do góry.
- y W przypadku podłączenia produktu Panasonic przy użyciu kabla połączenia USB, na podłączonym urządzeniu może pojawić się ekran konfiguracji. Więcej informacji znajduje się w instrukcji obsługi podłączanego sprzętu.

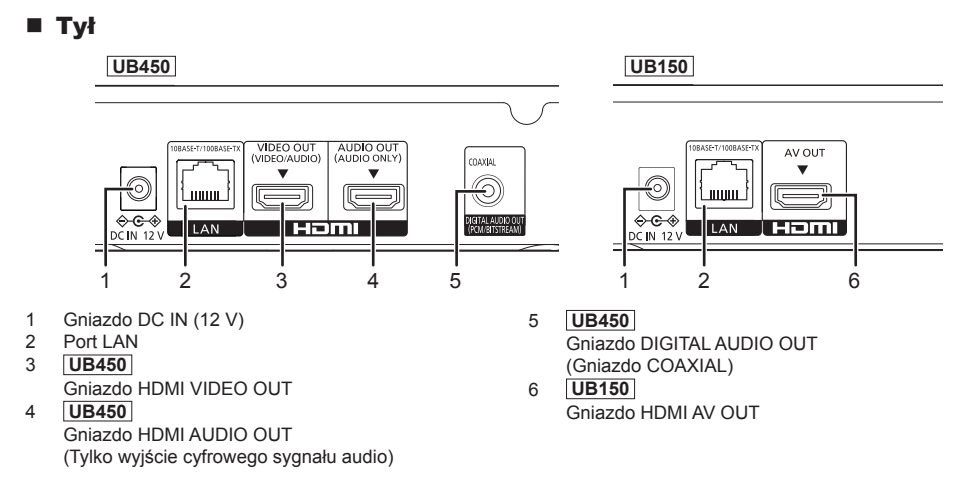

Symbole umieszczone na produkcie (w tym akcesoria) mają następujące znaczenie:

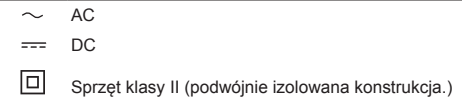

# *Skrócony podręcznik uruchomienia*

## KROK 1 : Podłączenie do telewizora

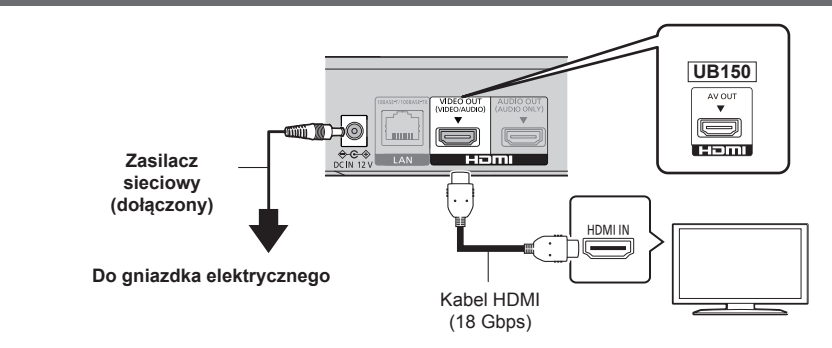

- y Aby korzystać z 4K, należy podłączyć urządzenie główne do telewizora obsługującego standard 4K.
- y Aby cieszyć się obrazem w formacie 4K (50p/60p), należy korzystać z kabla HDMI w standardzie prędkości transmisii 18 Gbps.

W przypadku używania sygnału 1080p lub 24p (4K) należy używać kabli HDMI o długości maksymalnej 5,0 metrów. Zaleca się korzystanie z kabla HDMI marki Panasonic.

- y **Po podczeniu urzdzenia do telewizora zgodnego ze standardem 4K i wykonaniu "Łatwe ustawienie", automatycznie wybrany zostanie tryb 4K (50p/60p).**
- y Aby oglądać zawartość Ultra HD Blu-ray w formacie 4K/HDR, należy podłączyć urządzenie główne do złącza HDMI urządzenia obsługującego HDCP2.2, 4K (50p/60p) 4:4:4 i sygnał HDR zgodnie ze standardami Ultra HD Blu-ray.
- $\bullet$  Urządzenie główne zużywa niewielką ilość energii ( $\Leftrightarrow$  8) nawet po wyłączeniu, w trybie gotowości. W celu zaoszczędzenia energii elektrycznej urządzenie powinno zostać wyłączone z gniazda zasilania, jeśli nie będzie używane przez dłuższy czas.
- y Po podłączeniu zasilacza sieciowego urządzenie znajduje się w trybie gotowości. Obwód pierwotny jest zawsze pod napięciem, gdy zasilacz jest podłączony do gniazda sieciowego.

## KROK 2 : Podłączanie do sieci

### ■ Połaczenie kabla sieciowego

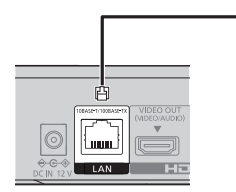

т

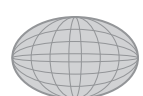

Internet

Router sieci szerokopasmowej, itp.

Kabel LAN

Do podłączania urządzeń peryferyjnych należy używać prostych kabli sieciowych (STP) kategorii 5e lub wyższej.

## KROK 3 : Konfiguracja

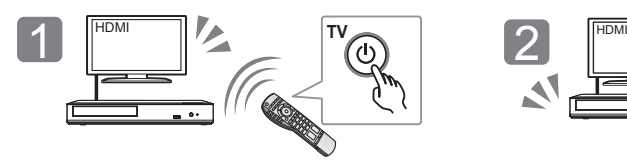

Włącz telewizor i wybierz odpowiednie źródło odbioru sygnału.

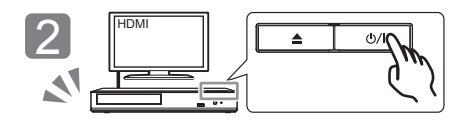

Naciśnij [b/]]. Wykonuj instrukcje wyświetlane na ekranie, aby kontynuować konfigurowanie ustawień.

#### **Korzystanie z funkcji internetowych**

#### **Dla EOG i Szwajcarii**

Korzystanie z funkcji internetowych i aktualizacji oprogramowania musi odbywać się zgodnie z zasadami określonymi w "Warunki korzystania z usług". Zapoznaj się uważnie z "Warunki korzystania z usług" oraz "Polityka prywatności" i potwierdź swoje zrozumienie "Polityka prywatności" oraz zgodę na "Warunki korzystania z usług", zaznaczając pole i wybierając "OK".

[HOME]  $\Rightarrow$  "Ustawienia"  $\Rightarrow$  "Ustawienia odtwarzacza"  $\Rightarrow$  "Sieć"  $\Rightarrow$  "Zastrzezenia prawne"

#### **Poza EOG i Szwajcarią**

Należy wyrazić zgodę na warunki użytkowania funkcji internetowych i zasady polityki prywatności.

[HOME]  $\Rightarrow$  "Ustawienia"  $\Rightarrow$  "Ustawienia odtwarzacza"  $\Rightarrow$  "Sieć"  $\Rightarrow$  "Zastrzezenia prawne"

## KROK 4 : Odtwarzanie

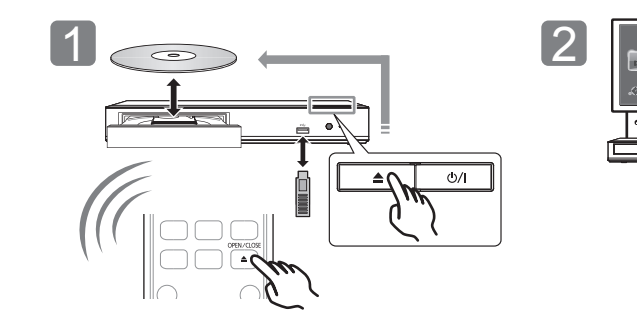

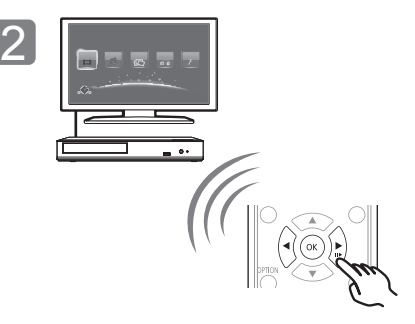

Włóż nośnik. Wybierz element do odtwarzania i naciśnij [OK].

## Operacje podczas odtwarzania

Funkcje te mogą nie działać w zależności od nośników i zawartości.

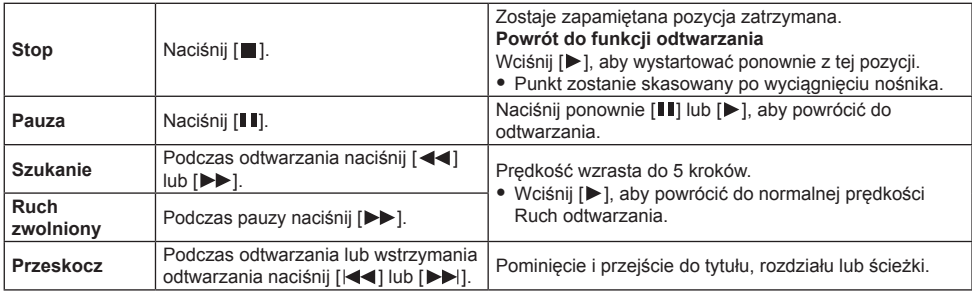

## Nośniki, które mogą być odtwarzane

**Ultra HD Blu-ray:** Video **BD-Video:** Video **BD-RE/BD-RE DL/BD-R/BD-R DL:** Video, MKV, MP4, MPEG2, JPEG, MPO, AAC, AIFF, ALAC, DSD (DFF, DSF), FLAC, MP3, WAV, WMA **DVD-Video:** Video **DVD-R/DVD-R DL:** Video, AVCHD, MKV, MP4, MPEG2, JPEG, MPO, AAC, AIFF, ALAC, DSD (DFF, DSF), FLAC, MP3, WAV, WMA **DVD-RW/+R/+RW/+R DL:** Video, AVCHD **Płyta CD z muzyką:** Muzyka [CD-DA] **CD-R/CD-RW:** MKV, MP4, MPEG2, JPEG, MPO, AAC, AIFF, ALAC, FLAC, MP3, Muzyka [CD-DA], WAV, WMA **Urządzenie USB (do 4 TB):** AVCHD, AVCHD 3D, MKV, MP4, MPEG2, JPEG, MPO, AAC, AIFF, ALAC, DSD (DFF, DSF), FLAC, MP3, WAV, WMA

#### ■ Informacja dotycząca regionów

Urządzenie może odtwarzać płyty BD-Video oraz DVD-Video oznaczone następującymi kodami regionalnymi, w tym oznaczeniem "**ALL**". Przykład: BD-Video DVD-Video

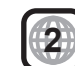

# Dane techniczne

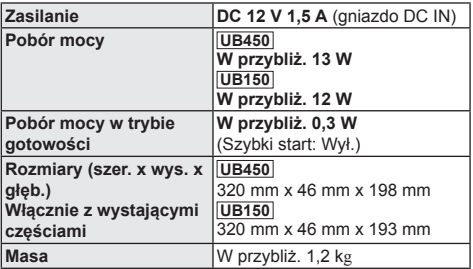

· Dane techniczne mogą się zmienić bez uprzedzenia.

## Aktualizacja oprogramowania układowego

Co jakiś czas firma Panasonic może udostępnić zaktualizowane oprogramowanie układowe dla tego urządzenia, które może ulepszyć istniejące funkcje lub dodać nowe funkcje. Aktualizacje te są darmowe. Po podłączeniu do szerokopasmowego Internetu urządzenie sprawdza automatycznie, czy pojawiło się nowe oprogramowanie układowe.

Gdy dostępne jest nowe oprogramowanie układowe, wyświetlany jest następujący ekran.

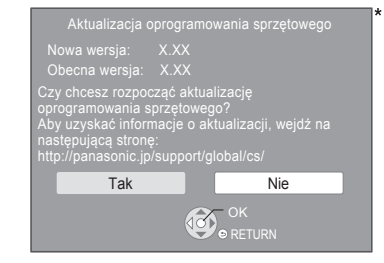

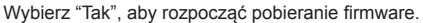

Nie można używać urządzenia do momentu zakończenia aktualizacji. Nie wyjmuj zasilacza sieciowego podczas aktualizacii. Usuniecie zasilacza sieciowego, gdy aktualizacja jest w toku może spowodować uszkodzenie urządzenia.

Po zainstalowaniu oprogramowania układowego urządzenie zostanie uruchomione ponownie i pojawi się następujący ekran.

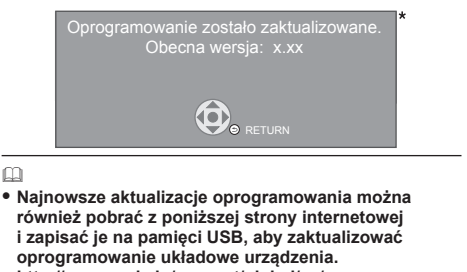

**http://panasonic.jp/support/global/cs/** (Strona wyłącznie w języku angielskim.) Po ukończeniu aktualizacji, urządzenie należy wyłączyć I włączyć.

- y **Aby wyświetlić wersję oprogramowania układowego zainstalowanego w tym urządzeniu;** [HOME]  $\Rightarrow$  "Ustawienia"  $\Rightarrow$  "Ustawienia odtwarzacza" ⇒ "System" ⇒ "Informacje o systemie" ⇒ "Informacja o wersji oprogramowania"
- y **Pobieranie potrwa kilka minut. Może potrwać dłużej lub moga wystąpić problemy w zależności od połączenia.**
- \* "X.XX" oznacza numer wersji oprogramowania sprzętowego.

# **Licencie**

Produkt ten wykorzystuje technologię Cinavia, aby ograniczyć przypadki wykonania nielegalnych kopii niektórych dostępnych w sprzedaży filmów i nagrań video, oraz ścieżek dźwiękowych. Aby dowiedzieć się więcej, przeczytaj instrukcję obsługi (format PDF).

"AVCHD", "AVCHD 3D", "AVCHD Progressive" i "AVCHD 3D/ Progressive" są znakami towarowymi Panasonic Corporation i Sony Corporation.

Java jest zastrzeżonym znakiem towarowym firmy Oracle oraz/lub jej spółek stowarzyszonych.

Dolby, Dolby Audio, Dolby Vision i symbol z podwójnym D są znakami towarowymi firmy Dolby Laboratories.

Informacje na temat patentów DTS znajdują pod adresem http://patents.dts.com.

Wyprodukowano na licencii DTS, Inc.

DTS, Symbol, DTS i Symbol razem, DTS-HD oraz logo DTS-HD są zarejestrowanymi znakami towarowymi i/lub znakami towarowymi firmy DTS, Inc. w Stanach Zjednoczonych i/lub innych krajach.

© DTS, Inc. Wszelkie prawa zastrzeżone.

The product with Hi-Res AUDIO logo is conformed to High-Resolution Audio standard defined by Japan Audio Society. This logo is used under license from Japan Audio Society.

Terminy HDMI, HDMI High Definition Multimedia Interface oraz logo HDMI są znakami towarowymi lub zarejestrowanymi znakami towarowymi HDMI Licensing Administrator, Inc. w Stanach Zjednoczonych i innych krajach.

#### <AVC>

Licencja na urządzenie została udzielona na podstawie AVC Patent Portfolio License i dotyczy osobistego i niekomercyjnego użytku przez użytkownika w celu (i) kodowania materiałów wideo zgodnie ze standardem AVC ("AVC VIDEO") i/lub (ii) dekodowania materiałów wideo AVC, które zostały zakodowane przez użytkownika na potrzeby własne i niekomercyjne i/lub zostały uzyskane od dostawcy materiałów wideo, który posiada licencję umożliwiającą dostarczanie materiałów w formacie AVC. Nie udziela się licencji jawnej ani dorozumianej na jakiekolwiek inne formy użytkowania. Dodatkowych informacji udziela MPEG LA, L.L.C.

#### Odwiedź stronę http://www.mpegla.com <VC-1>

Niniejszy produkt ma licencie VC-1 Patent Portfolio License do osobistego i niekomercyjnego wykorzystywania przez użytkownika w celu (i) kodowania wideo zgodnie ze standardem VC-1 ("VC-1 Video") i/lub (ii) dekodowania VC-1 Video, które zostało zakodowane przez użytkownika w celach osobistych i niekomercyjnych i/lub zostało uzyskane od dostawcy wideo, który ma licencję na VC-1 Video. Nie udziela się licencji jawnej ani dorozumianej na jakiekolwiek inne formy użytkowania. Dodatkowych informacji udziela MPEG LA, L.L.C. Odwiedź stronę http://www.mpegla.com

Logo DVD jest znakiem towarowym DVD Format/Logo Licensing Corporation.

Windows jest znakiem towarowym lub zarejestrowanym znakiem towarowym firmy Microsoft Corporation w Stanach Zjednoczonych i w innych krajach.

Adobe jest znakiem towarowym lub zarejestrowanym znakiem towarowym Adobe Systems Incorporated w Stanach Zjednoczonych i/lub innych krajach.

Logo HDR10+™ jest znakiem towarowym HDR10+ Technologies, LLC.

Copyright 2004-2014 Verance Corporation. Cinavia™ jest znakiem towarowym firmy Verance. Produkt chroniony amerykańskim patentem nr 7,369,677 oraz przez ogólnoświatowe patenty wydane i oczekujące na wydanie na licencji Verance Corporation. Wszelkie prawa zastrzeżone.

W produkcie zastosowano następujące oprogramowanie:

- (1) oprogramowanie stworzone niezależnie przez firmę Panasonic Corporation lub na jej zlecenie.
- (2) oprogramowanie, które należy do strony trzeciej, udostępnione firmie Panasonic Corporation na mocy licencii.
- (3) oprogramowanie rozpowszechniane na podstawie GNU General Public License, Version 2.0 (GPL V2.0),
- (4) oprogramowanie rozpowszechniane na podstawie GNU LESSER General Public License, Version 2.1 (LGPL V2.1) oraz/lub
- (5) oprogramowanie z otwartym kodem źródłowym rozpowszechniane na licencjach innych niż GPL V2.0 oraz/lub LGPL V2.1.

Oprogramowanie zakwalifikowane jak (3)-(5) jest rozpowszechniane w nadziei, że będzie ono pomocne, ale NIE JEST OBJĘTE ŻADNĄ GWARANCJĄ, szczególnie dorozumianą gwarancją PRZYDATNOŚCI HANDLOWEJ i PRZYDATNOŚCI DO OKREŚLONYCH ZASTOSOWAŃ.

Zapoznaj się ze szczegółowymi warunkami umowy przedstawionymi w menu Ustawienia odtwarzacza. Przez co najmniej 3 (trzy) lata od momentu dostarczenia tego produktu, Panasonic będzie dostarczała wszystkim stronom trzecim, które skontaktują się z Panasonic przy użyciu podanych poniżej informacji kontaktowych, za cenę nieprzekraczającą fizycznych kosztów dystrybucji kodów źródłowych, pełną kopię odnośnych kodów źródłowych rozpowszechnianych na mocy w postaci skompilowanej GPL V2.0, LGPL V2.1, lub inne licencje w ramach zobowiązania, jak również zawiadomienia o odpowiednich prawach autorskich. Informacje kontaktowe: oss-cd-request@gg.jp.panasonic.com Kod źródłowy i zawiadomienie o prawach autorskich są również dostępne bez opłat na naszej stronie, której adres podany jest poniżej. https://panasonic.net/cns/oss/

#### (1) MS/WMA

Niniejszy wyrób jest chroniony określonymi prawami do własności intelektualnej należącymi do Microsoft Corporation i osób trzecich. Korzystanie i rozpowszechnianie takich technologii poza niniejszym wyrobem bez licencji Microsoft lub autoryzowanych podmiotów zależnych od Microsoft i osób trzecich jest zabronione.

- (2) Oznakowanie MS/PlayReady/produktu końcowego Ten produkt zawiera technologię chronioną przez określone prawa własności intelektualnej należące do Microsoft. Wykorzystywanie lub dystrybucja tej technologii poza niniejszym produktem bez uzyskania licencji od firmy Microsoft są zabronione.
- (3) Informacje MS/PlayReady/dla użytkowników końcowych Właściciele treści stosują technologię kontroli dostępu do treści Microsoft PlayReady™ w celu ochrony własności intelektualnej, w tym treści chronionych prawami autorskimi. Niniejsze urządzenie wykorzystuje technologię PlayReady w celu uzyskania dostępu do treści chronionych przez PlayReady oraz WMDRM. Jeśli urządzenie nie egzekwuje ograniczeń korzystania z treści, właściciele treści mogą zażądać od firmy Microsoft cofnięcia możliwości odtwarzania przez urządzenie treści chronionych przez PlayReady. Takie wycofanie nie powinno mieć wpływu na treści niechronione oraz treści chronione innymi technologiami kontroli dostępu. Właściciele treści mogą zażądać od użytkownika aktualizacji PlayReady w celu uzyskania dostępu do ich treści. W przypadku niedokonania aktualizacji dostęp do treści wymagających aktualizacji będzie niemożliwy. (4) Vorbis, FLAC
	- Licencje na oprogramowanie zostają wyświetlone po wybraniu "Licencja oprogramowania" w menu ustawień.\*
- \* [HOME]  $\Rightarrow$  "Ustawienia"  $\Rightarrow$  "Ustawienia odtwarzacza"  $\Rightarrow$ 'System" → "Informacje o systemie"

## ADVARSEL

#### **Produkt**

For å redusere faren for brann, elektrisk støt eller skade på apparatet:

- Utsett ikke produktet for regn, fukt, drypping eller sprut.
- y Ikke plasser objekter som er fylt med væske, som vaser, på apparatet
- y Bruk det anbefalte tilbehøret.
- Fjern ikke deksler.
- y Reparer ikke denne enheten selv, overlat service til kvalifisert servicepersonell.

#### **Vekselstrømnett**

Nettstøpselet er trukket ut fra denne enheten.

Installer denne enheten slik at nettstøpselet umiddelbart kan trekkes fra stikkontakten.

## FORSIKTIG

#### **Produkt**

Dette produktet anvender en laser. Betjening av kontroller eller justering eller andre inngrep enn de beskrevet i denne bruksanvisning kan føre til farlig bestråling.

- y Plasser ikke åpen ild, slik som levende lys, oppå apparatet.
- Dette apparatet er beregnet for bruk under moderate klimaforhold.

#### **Plassering**

For å redusere faren for brann, elektrisk støt eller skade på apparatet:

- Ikke plasser apparatet i en bokhylle, et innebygget kabinett eller et annet lukket sted. Pass på at produktet er godt ventilert.
- y Apparatets ventilasjonsåpninger må ikke dekkes til med aviser, duker, gardiner eller lignende.

#### **LASER-spesifikasjon**

#### **Klasse 1 LASER-produkt:**

Bølgelengde :770-800 nm (CD)/650-666 nm (DVD)/400-410 nm (BD)<br>Laserstyrke : lngen farlig stråling sendes ut Ingen farlig stråling sendes ut

#### **Svenska**

#### **LASER-specifikation**

**Klass 1 LASER-produkt** Våglängd : 770-800 nm (CDs)/650-666 nm (DVDs)/400-410 nm (BDs) Ingen farlig strålning

#### **Dansk**

#### **LASER-specifikation**

#### **Klasse 1 LASER-produkt**

Bølgelængde : 770-800 nm (CD'er)/650-666 nm (DVD'er)/400-410 nm (BD'er) Ingen farlig stråling

#### **POLSKI**

#### **Infolinia (Polska):**

**801 003 532** - numer dla połączeń z sieci stacjonarnej **22 295 37 27** - numer dla połączeń z sieci stacjonarnej oraz komórkowej

#### **Produkt Panasonic**

Produkt objęty jest E-Gwarancją Panasonic. Prosimy o zachowanie dowodu zakupu. Warunki gwarancji oraz informacje o produkcie są dostępne na stronie www.panasonic.pl lub pod numerami telefonów: 801 003 532 - numer dla połączeń z sieci stacjonarnej 22 295 37 27 - numer dla połączeń z sieci stacjonarnej oraz komórkowej **Dystrybucja w Polsce**

Panasonic Marketing Europe GmbH (Spółka z ograniczoną odpowiedzialnością) Oddział w Polsce ul. Wołoska 9A, 02-583 Warszawa

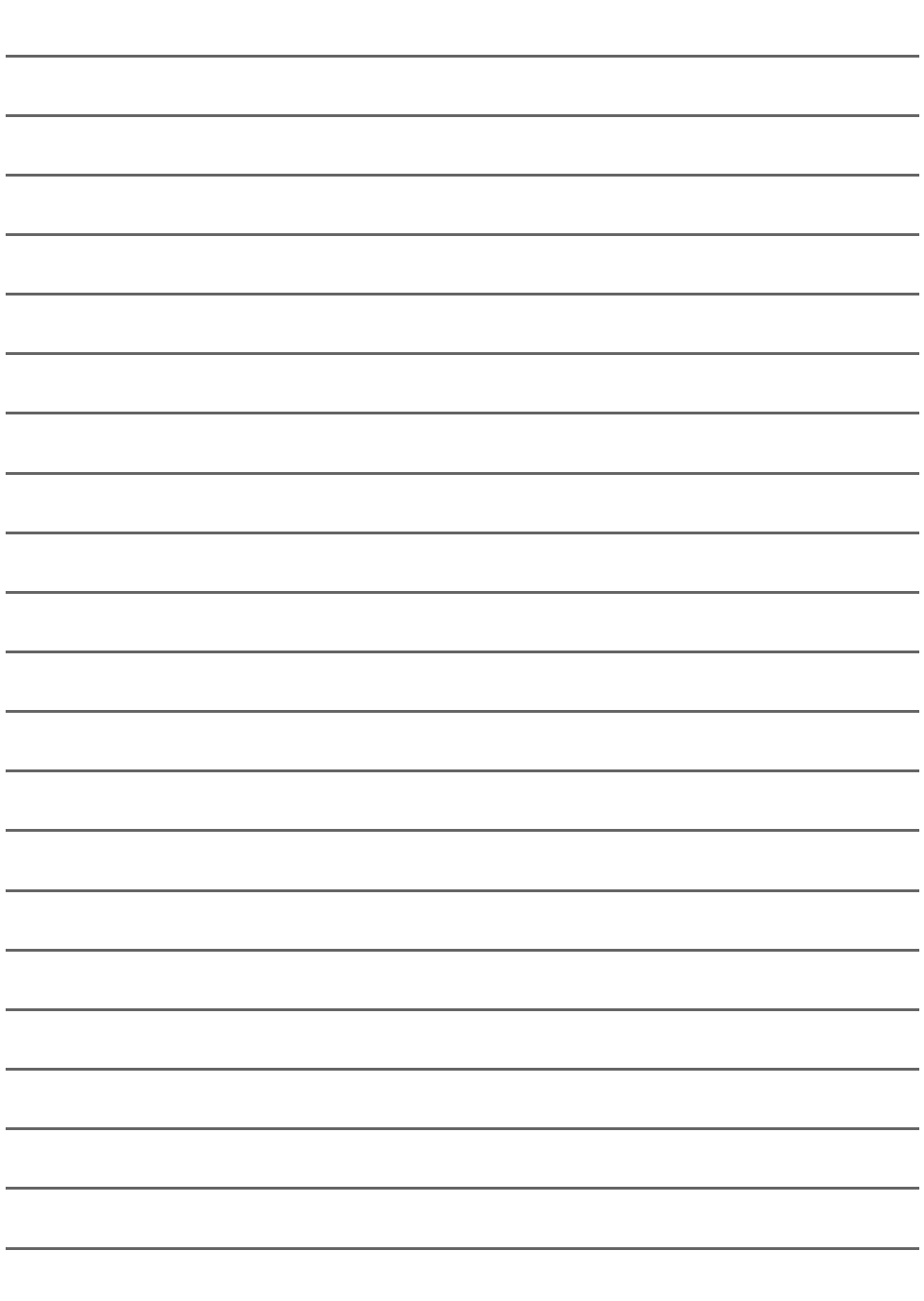

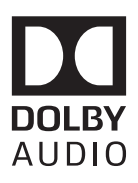

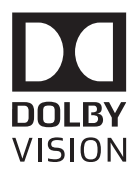

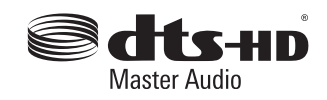

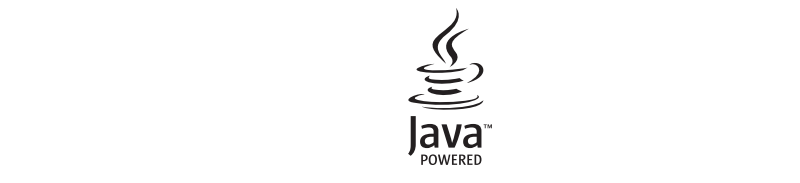

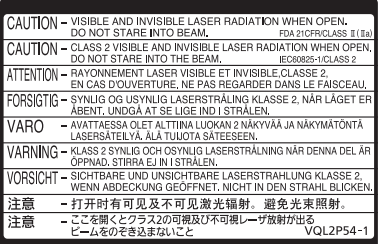

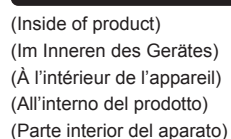

- (Binnenin het apparaat) (Apparatens insida)
- (Indersiden af apparatet)
- (Uvnitř přehrávače)
- (A termék belsejében)
- (Wewnątrz urządzenia)
- (Tuotteen sisällä)
- (Produktets innside)

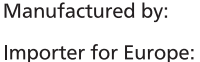

Panasonic Corporation Kadoma, Osaka, Japan Panasonic Marketing Europe GmbH<br>Panasonic Testing Centre **Winsbergring 15, 22525 Hamburg, Germany** 

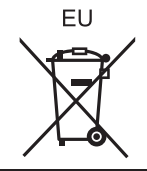

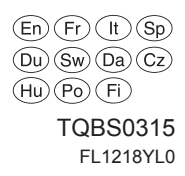

Produkt objęty jest E-Gwarancją Panasonic. Panasonic Corporation Web Site: http://www.panasonic.com

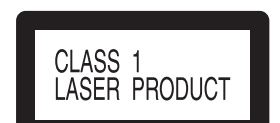

#### **LUOKAN 1 LASERLAITE KLASS 1 LASER APPARAT**

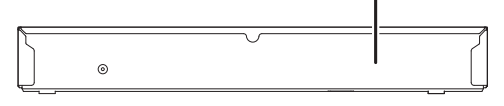